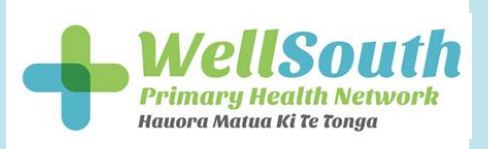

Each month MOH will send your Practice the **Register Analysis and FFS report** and the **Register Updates report** automatically via Healthlink.

#### **Please use these steps to access the reports:**

- 1. Go to the computer that runs Healthlink (probably the server)
- 2. Click start then All Programs then Healthlink SIX then HMS Client Application.

You may also find that there is a shortcut to the HMS Client Application on your desktop – in which case you could just double-click on this instead of going through the Start menu.

This will connect to your Healthlink mailbox and send and receive any messages and files that are waiting. Wait a couple of minutes to give it time to download everything, then…

- 3. Double-click the My Computer shortcut on your desktop.
- 4. Double -click on Local Disk (C:)
- 5. Double-click on the HLINK or OTHER folder.
- 6. Double-click on the FF\_IN folder.
- 7. Double-click on the WELLSOUTH folder.

This is the folder where your reports will be downloaded. Each report is dated and the most current report is at the top of the list.

## **Register Analysis and FFS report includes:**

- Payment breakdown
- Patient demographics

## **Register Updates report – includes patients that:**

- Become unfunded
- Not geocoded \*
- Unknown ethnicity \*
- Expiring this month \*
- Missing provider
- Missing facility
- CSC updated
- HUHC updated
- Pre enrolments \*
- Date of death
- Unknown gender \*

Best practice is to rectify the above prior to month end for funding in the following month.

#### **The reports with an \* will affect funding within the practice.**

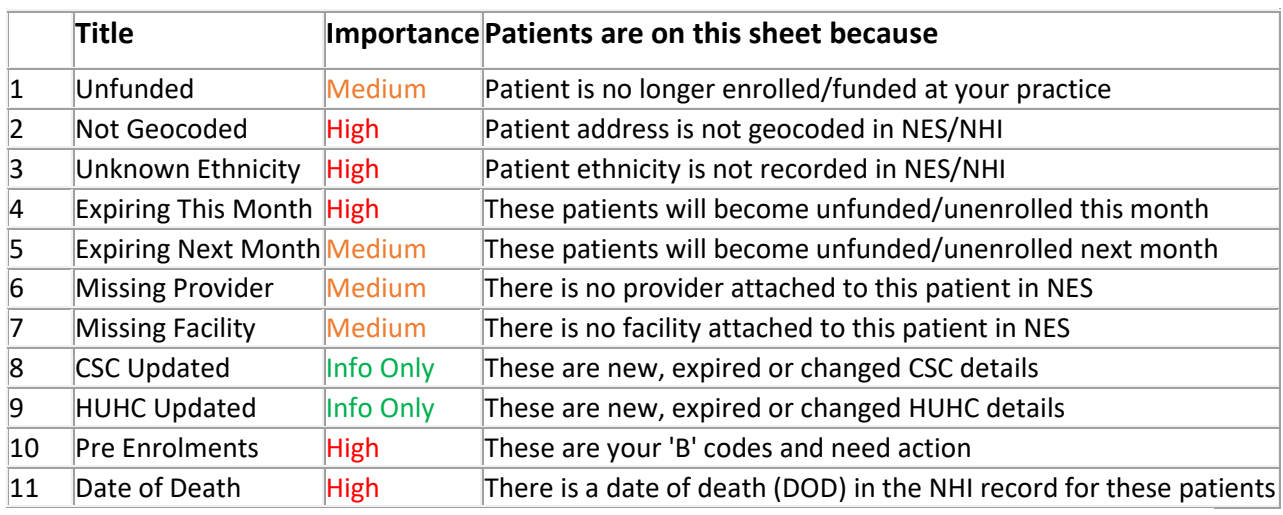

### **NES Register Update Reports – explanation and importance:**

**NHI =** National Health Index **CSC =** Community Services Card **HUHC =** High User Health Card

# **Unfunded: - Medium Importance**

Patients are on this sheet because they became unfunded this month. If you do not have automatic notifications set up to check and remove these patients as the action occurred, you will need to manually remove these patients from your PMS. The reason for the patient's enrolment ending are either automatically entered by the MoH, or if the practice ended the enrolment manually.

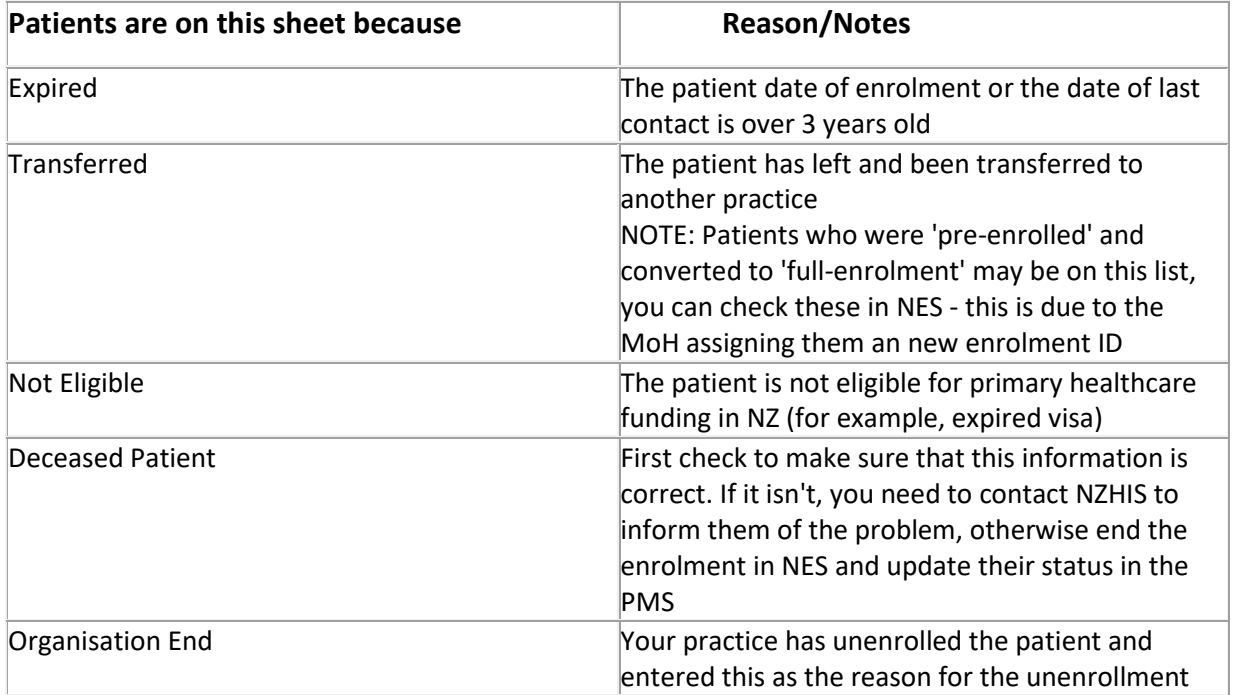